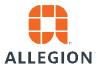

#### **Technical Note**

| Product | GT-400                      |
|---------|-----------------------------|
| Date    | May 22, 2014                |
| Subject | USB Flash Drive Replacement |

# GT-400 USB Flash Drive Replacement

Graphic guide to the replacement of the USB Flash Drive in the GT-400

### **USB Flash Drive Preparations:**

- Please make sure GT-400 is already on firmware 4.4.2 or higher
  - If your GT-400 is not on firmware 4.4.2 yet, please continue to use SD Card only
  - If you want to upgrade from older firmware (e.g. 3.4.16), please contact your administrator and follow the procedures listed under "SD Card to USB Memory Stick Upgrade" of RecoveryAgent-4-4-2\_Release Notes.pdf.
    - If removing of SD Card is required, please refer to 70200-0097\_B\_GT-400\_SD\_Card.pdf documentation for SD Card removal instructions.
  - USB is formatted to be compatible with GT-400
- Use of anti-static mat, clear of debris, to protect the terminal from scratches

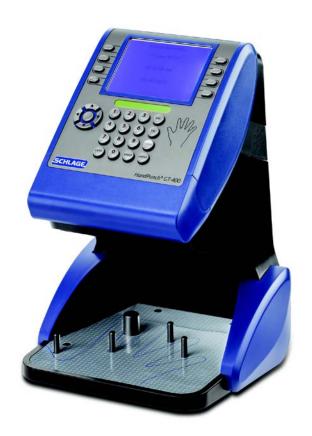

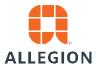

#### **Technical Note**

## Removal of the USB flash drive

Gently lay the GT-400 on its top panel face down on a clean antistatic mat to protect the surface from scratches and the PCBs from ESD damage.

Warning! - If there is a BB-300 (backup battery) installed, the rainbow cable must be unplugged before the removal of the USB flash. See Figure 1.

Pull the USB flash towards you in order to completely remove it from the slot.

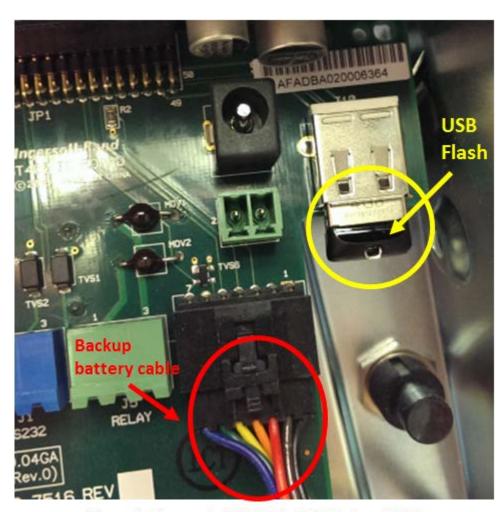

Figure 1: Removal of USB Flash & Battery Cable

The pictures, shown above in Figure 2, illustrate how the USB flash drive is seated into its slot on the power/main board. Once the replacement USB flash drive is properly seated, plug the battery back cable back in (if applicable), insert the power supply and confirm that the unit boots properly. The replacement is complete.

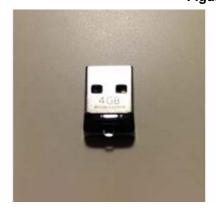

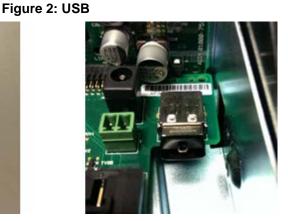

For additional information, please contact Customer Care at 877-671-7011.